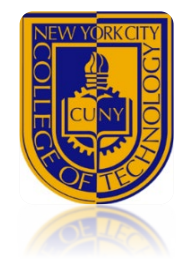

# Microsoft

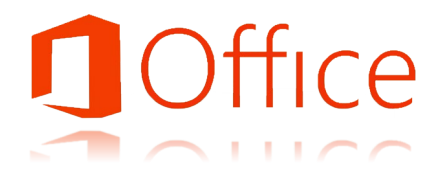

# **Word, Excel, and PowerPoint Training Outline**

**Atrium Learning Center** Library Building--18

#### **MS Word 2016**

#### *Creating Documents*

- ▲ Starting a New Word Document
- Setting Margins
- A Aligning Paragraphs
- A Setting Line Spacing
- ▲ Indenting Text
- Setting Space Before & After Paragraphs Formatting the Spacing & First-Page Information
- 
- Selecting and Moving Text Inserting Symbols and Special Characters
- A Inserting Page Breaks
- Inserting a Text Box
- Inserting Text from Another Document
- **A** Finding and Replacing Text
- Using the Navigation Pane to Go to a Specific Page
- Adding Document Properties, Previewing & Printing a Document

*Chapter Quiz\**

#### *Applying Special Text, Paragraph, and Document Formats*

- **A** Formatting Text Using Text Effects
- A Adding a File Name to the Footer
- **A** Formatting the Page Numbering & Paragraph Indents
- A Creating a Bulleted List
- A Creating a Numbered List
- **A** Customizing Bullets
- A Creating a Multilevel List with Bullets
- A Setting Tab Stops
- Modifying Tab Stops
- A Adding Borders & Shading to a Paragraph
- A Inserting the Current Date & Creating a Cover Letter
- A Checking for Spelling & Grammar Errors
- **A** Using the Thesaurus
- Changing One Column of Text to Two Columns
- *Applying Styles to Paragraphs*
- *Changing the Document Theme*
- *Clearing Existing Formats*

#### *Chapter Quiz\**

#### *Graphics, Tables, and Finalizing a Document*

- A Inserting Pictures
- Wrapping Text Around a Picture Using Layout Options
- Resizing Pictures & Using Live Layout
- Positioning a Picture
- A Applying Picture Styles
- Applying Artistic Effects
- Adding a Page Border
- Inserting a SmartArt Graphic
- Sizing & Formatting a SmartArt Graphic
- Creating a Table
- Typing Text in a Table
- Creating Bulleted Lists in a Table
- Using One-Click Row/Column Insertion
- Merging Table Cells
- **A** Modifying Table Borders
- A Inserting a Table into a Document & Table Style
- A Addressing & Printing an Envelope

*Chapter Quiz\**

#### ◄MS **Word Exam**-Passing score is **70% or higher**►

# **MS Excel 2016**

#### *Creating Worksheets*

- Starting Excel, Navigating Excel, Naming, & Saving a Workbook
- Entering Text, Using AutoComplete, & Using the Name Box to Select a Cell
- Entering Numbers
- Entering Data by Range
- Editing Values in a Worksheet
- A Copying & Pasting by Using the Paste Options Gallery
- **A** Using Find and Replace
- ▲ Using Auto Fill & Keyboard Shortcuts
- Aligning Text & Adjusting the Size of Columns
- Adjusting Column Widths & Wrapping Text
- Using Merge & Center & Applying Cell Styles
- Moving a Column
- Formatting Financial Numbers
- Formatting Cells with the Percent Style
- ▲ Checking Spelling in a Worksheet
- Printing a Section of a Worksheet
- Printing All the Worksheets in a Workbook *Chapter Quiz\**

#### *Functions, Formatting, and Managing Worksheets*

- ▲ Inserting a Worksheet
- **A** Using the Quick Analysis Tool
- ▲ Using Arithmetic Operators
- **A** Calculating Values
- Copying Formulas Containing Absolute Cell
- A Inserting & Deleting Rows & Columns
- A Constructing a Formula & Using the SUM Function
- A Using the SUM & AVERAGE Functions
- A Using the MIN & MAX Functions
- Using the NOW Function to display a System Date
- A Copying a Formula by Using the Fill Handle
- $\lambda$  Moving Data & Resolving a # # # # # Error Message
- LA Clearing Cell Contents & Formats
- ▲ Rotating Text
- Creating a Footer & Centering a Worksheet
- A Navigating, Renaming, & Changing the Tab Color of **Worksheets**
- Changing Page Orientation & Displaying, Printing, & Hiding Formulas

#### *Chapter Quiz\**

#### *Charting Data & Finalizing a Workbook*

- ▲ Creating an Excel Table
- A Sorting an Excel Table

\*Denotes students must score 85% or higher on quizzes before moving to the next chapter

- A Charting Data & Using Recommended Charts to Select & Insert a Column Chart
- Using the Chart Tools to Set Chart Layouts & Chart Styles

**A** Preparing and Printing a Workbook with a Chart Sheet

A Adding Document Properties & Printing a Workbook *Chapter Quiz\**

◄MS **Excel Exam**-Passing score is **70% or higher**►

▲ Creating a Pie Chart in a Chart Sheet

▲ Creating & Formatting Sparklines Inserting Column Sparklines Changing Theme Colors **A** Freezing & Unfreezing Panes Entering & Formatting Dates

A Printing titles & Scaling to Fit

#### **PowerPoint 2016**

#### *Getting Started with PowerPoint*

- ▲ Creating a New Presentation
- **A** Entering Presentation Text
- A Applying a Presentation Theme
- A Inserting a New Slide
- Increasing and Decreasing List Levels
- Adding Speaker Notes to a Presentation
- Displaying and Editing Slides in the
- $\lambda$  Inserting a Picture from a File
- A Applying a Style to a Picture
- ▲ Viewing a Slide Show
- **A** Using Presenter View
- A Inserting Headers and Footers on Slide
- A Inserting Slide Numbers on Slides
- Printing Presentation Handouts
- Printing Speaker Notes
- Changing Slide Size
- Displaying and Editing the Presentation
- Deleting and Moving a Slide
- Finding and Replacing Text
- Applying a Theme Variant
- ▲ Changing Fonts and Font Sizes
- ▲ Changing Font Styles and Font Colors
- Aligning Text
- ▲ Changing Line Spacing
- A Changing the Slide Layout
- Deleting Slides in Slide Sorter View
- Moving a Single Slide in Slide Sorter View
- A Applying Slide Transitions to a Presentation
- Setting Slide Transition Timing Options
- A Displaying a Presentation in Reading

*Chapter Quiz\**

# *Formatting PowerPoint Presentations*

- ▲ Selecting Placeholder Text
- A Changing a Bulleted List to a Numbered List
- A Changing the Shape and Color of a Bulleted List Symbol
- A Removing a Bullet Symbol from a Bullet
- A Inserting Pictures in a Content Placeholder
- A Inserting Pictures in Any Location on a
- ▲ Sizing a Picture
- Using Smart Guides and the Ruler to Position a Picture
- ▲ Cropping a Picture
- Using Crop to Shape to Change the Shape
- ▲ Inserting a Text Box
- A Aiding Text to Shapes
- A Applying Shape Fills and Outlines
- A Using the Eyedropper to Change Color
- A Applying Shape Styles
- A Applying Shape and Picture Effects
- A Aligning and Distributing Objects Relative to the Slide
- **A** Grouping Objects
- A Removing the Background from a Picture
- A Inserting and Aligning a WordArt Object
- A Applying WordArt Styles to Existing Text
- ▲ Changing the Text Fill and Text Outline
- A Adding Text Effects to a WordArt
- A Creating a SmartArt Graphic from Bullet
- A Inserting a SmartArt Graphic Using a Content Layout
- A Inserting Pictures and Text in a SmartArt
- A Changing the Size and Shape of SmartArt
- Changing the SmartArt Layout A Changing the Color and Style of a Smart

*Chapter Quiz\**

# *Enhancing a Presentation with Animation, Tables, & Charts*

- A Changing the Theme Colors
- Changing Theme Fonts
- A Applying a Background Style
- **A** Hiding Background Graphics
- A Applying a Background Fill Color to a Slide<br>A Applying a Background Texture Applying a Background Texture
- A Applying a Picture to the Slide Background
- \* Resetting a Slide Background
- A Applying Animation Entrance Effects and
- **A** Reordering Animation
- 
- Setting Animation Start Options<br>
Setting Animation Duration and Setting Animation Duration and Delay
- Using Animation Painter and Removing An
- A Inserting a Video and Using Media Controls
- A Sizing and Aligning a Vide
- A Changing the Style and Shape of a Video
- rimming and Compressing a Video and Set
- A Creating a Table
- A Inserting Rows and Columns in a Table
- Sizing a Table
- Distributing and Aligning Table Text
- A Applying and Modifying a Table Style
- A Applying Table Effects and Font Formatting A Inserting a Column Chart
- Entering Chart Data
- Applying a Chart Style and Modifying Chart Elements
- Creating a Line Chart and Deleting Char
- ▲ Formatting a Line Chart
- Animating a Chart

*Chapter Quiz\**

◄MS **PowerPoint** Exam-Passing score is **70%** or higher►